# Omni Switch 6450/ 6250 / 6350

# Release 6.7.1.137.R04

The following is a list of issues that have been identified and corrected in AOS software release. This document is intended to be used as a pre-upgrade guide and does not replace the Release Notes which are created for every GA release of software.

Important Notice: For a copy of software release not posted on the Web or if you have any question or concern please contact Alcatel's Technical Support Department.

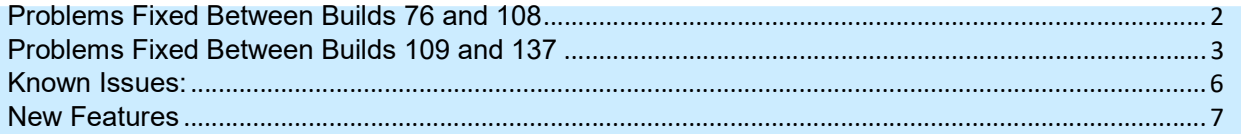

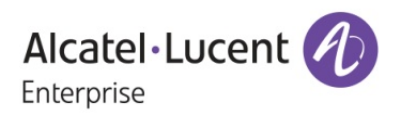

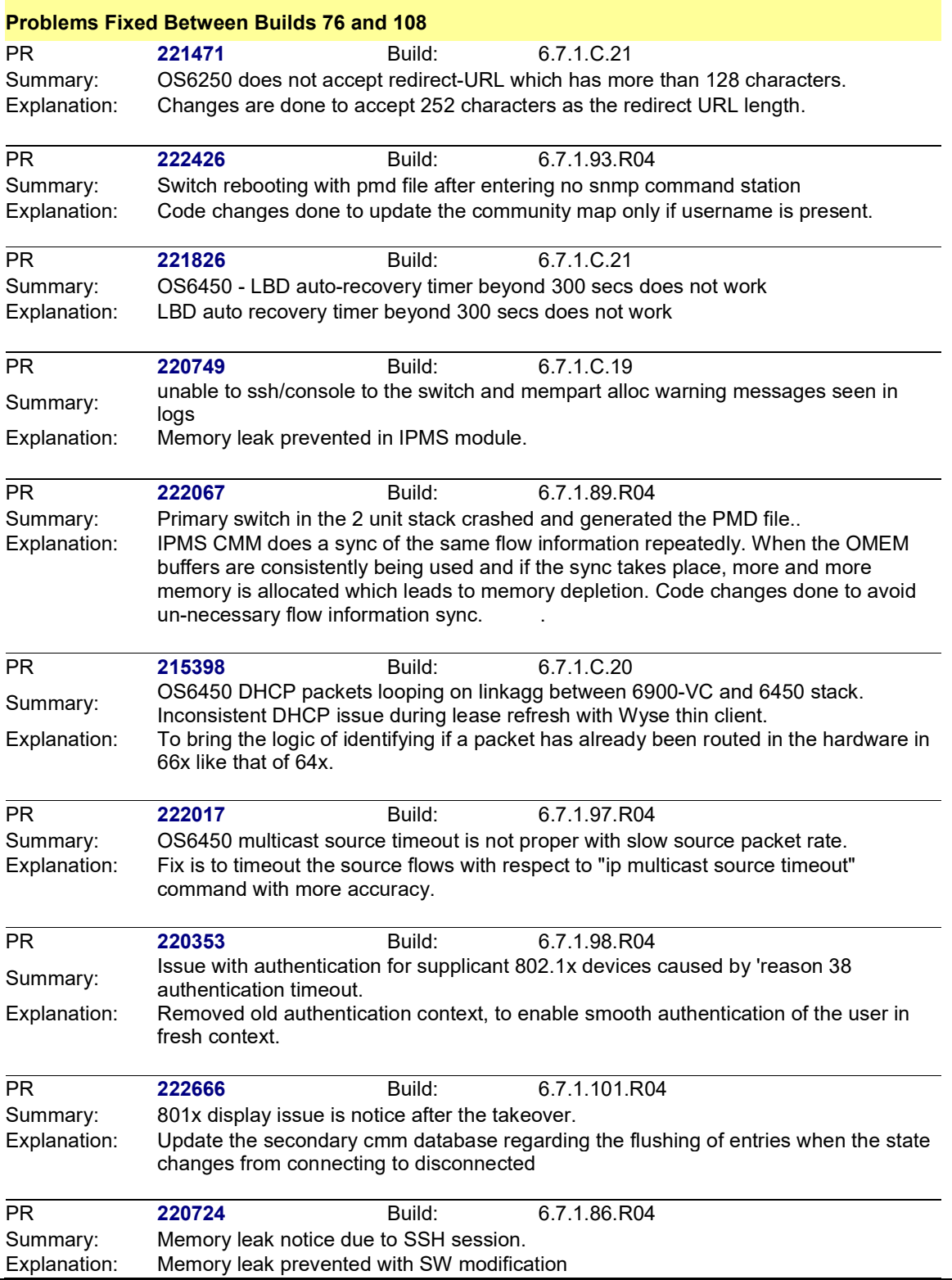

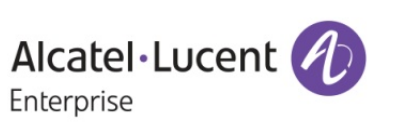

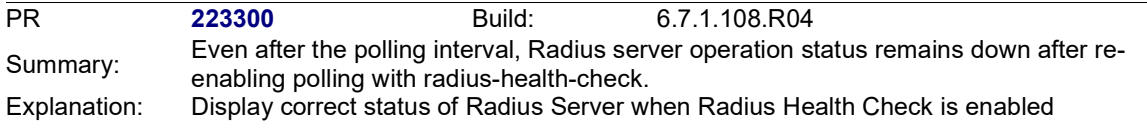

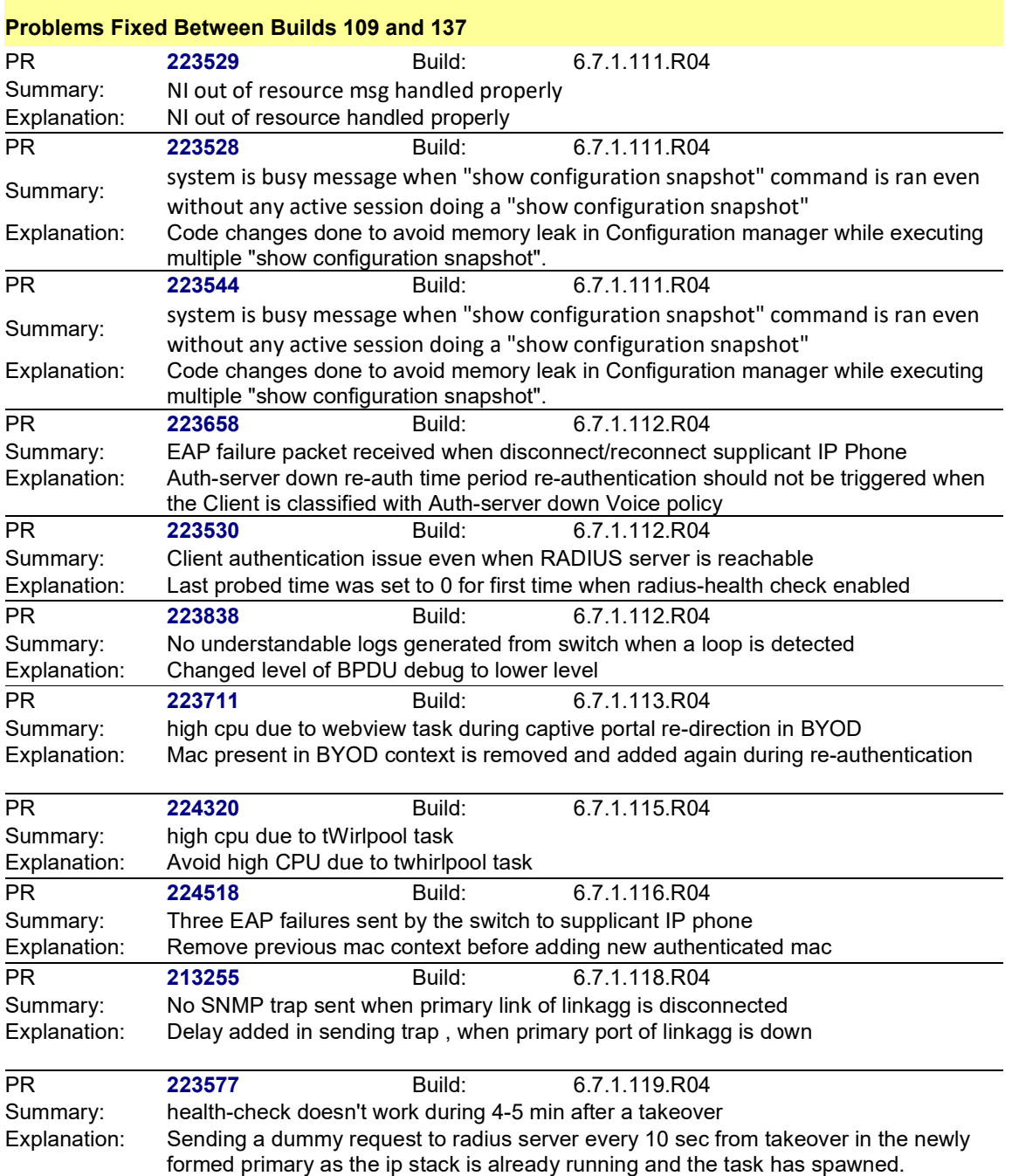

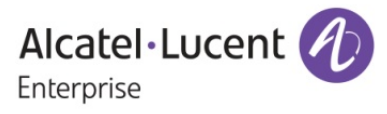

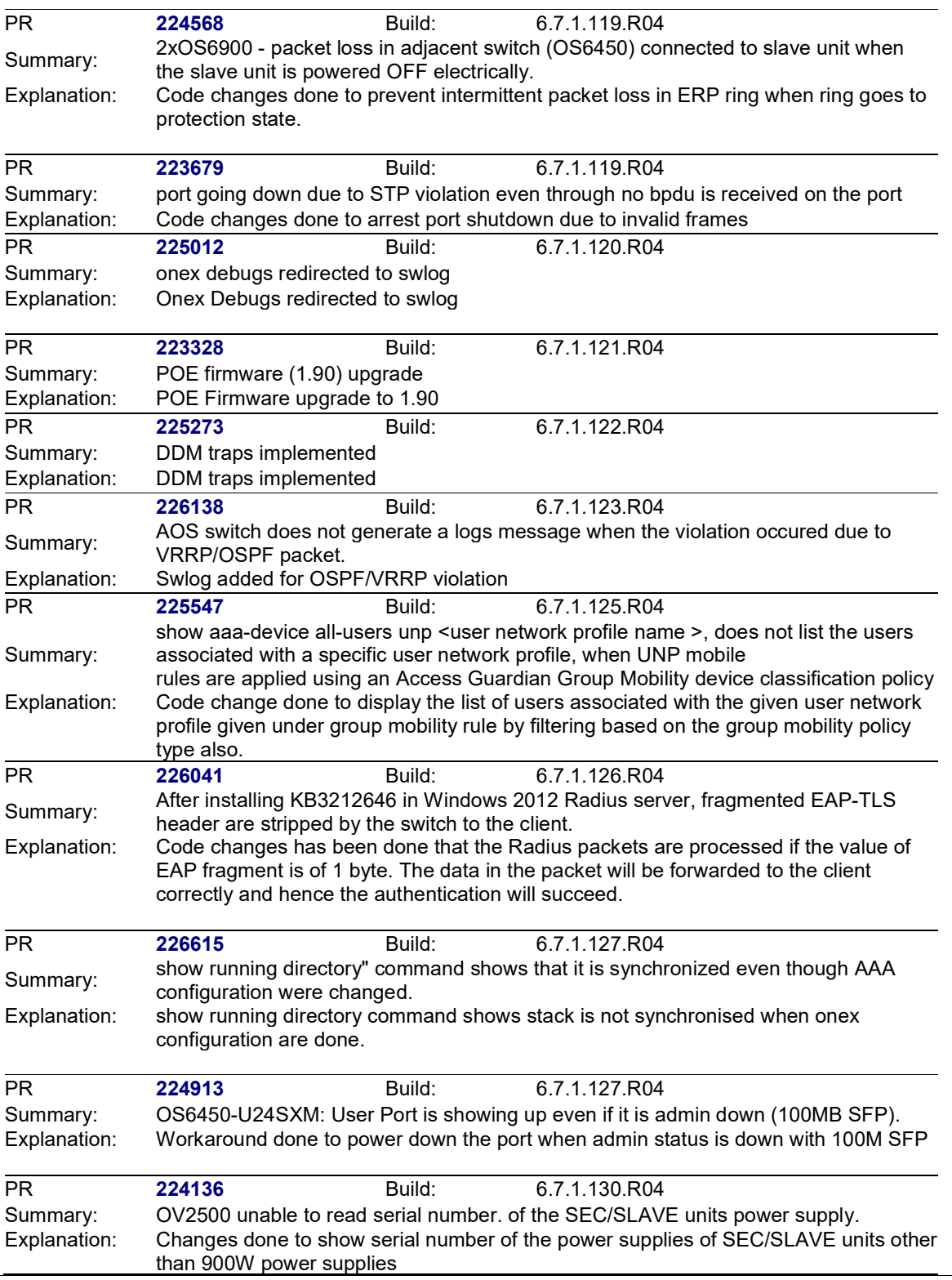

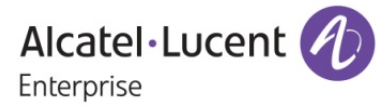

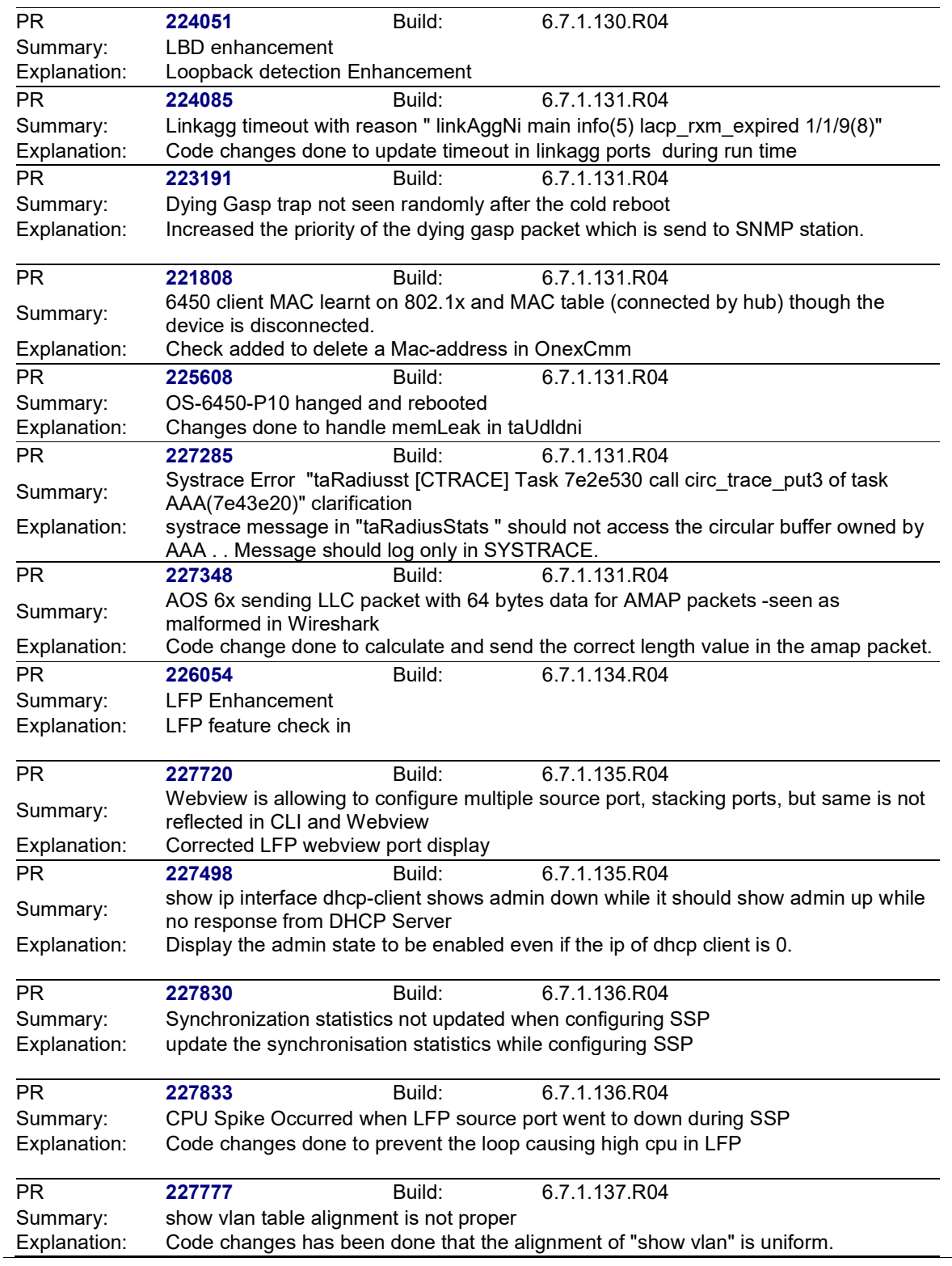

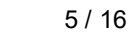

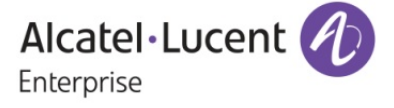

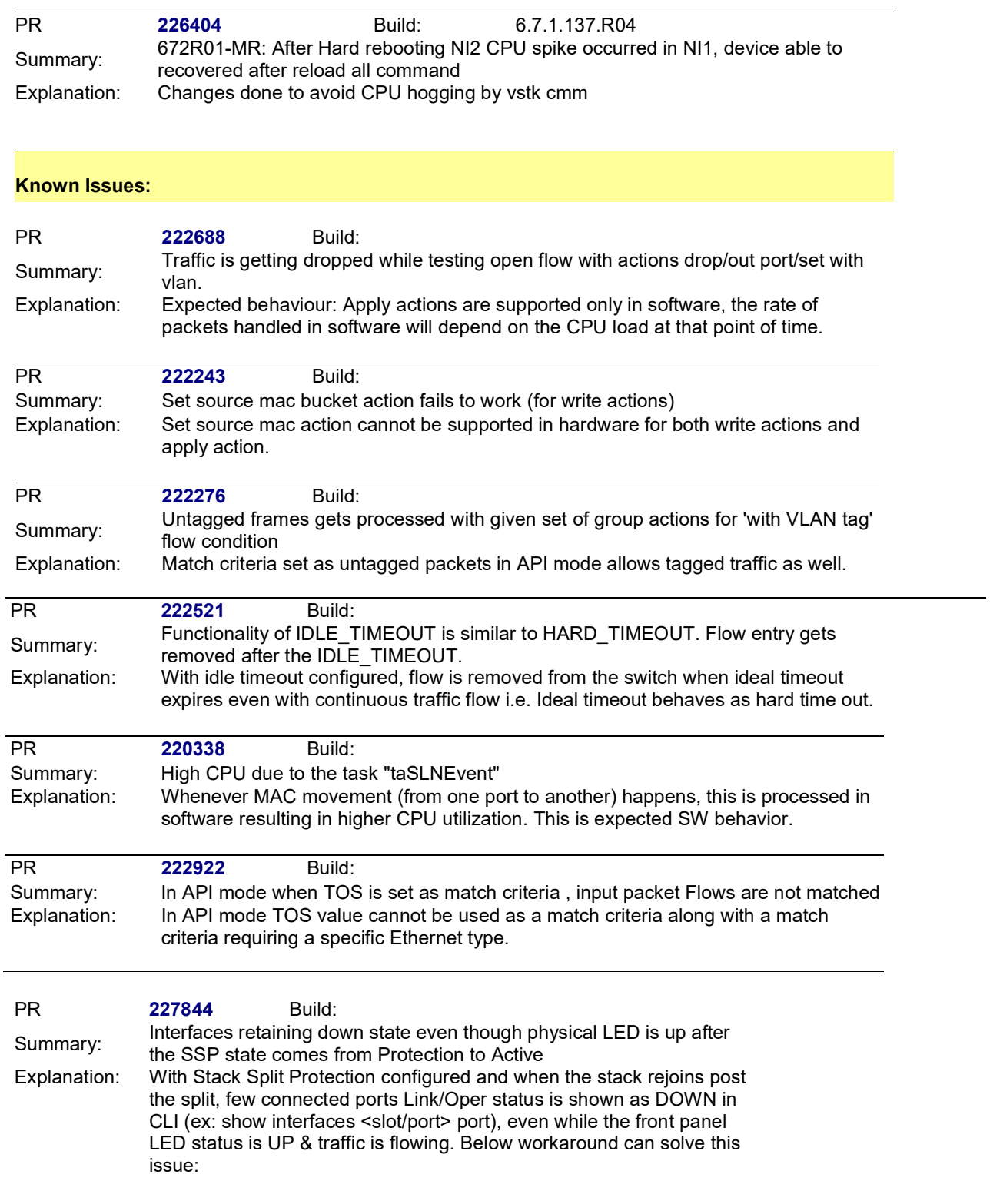

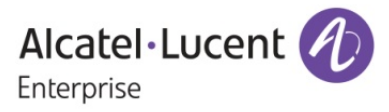

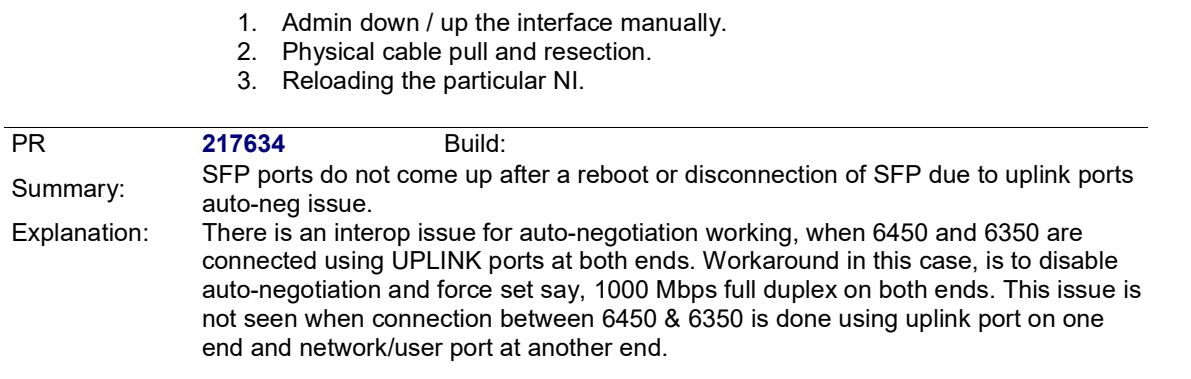

#### New Features

# 1. Source Learning Enable/Disable for Non-Metro units

Platforms Supported: OmniSwitch 6450, OmniSwitch 6250 and OmniSwitch 6350

#### Hosted AOS SW Release: 671.108.R04

Hash Chain Length enhancement feature is to modify the depth of the hash chain length of FBD table (bucket size) used while writing MAC addresses in ASIC in the AOS platform.

Collisions while writing MAC addresses in ASIC occurs mainly due to poor hashing algorithm being used. Hashing mode XOR has more chances of collision, i.e. same hash-index being assigned to different set of source/destination address. Changing the hash-mode to CRC is a more efficient technique than XOR mode. Since the mac-collision is hardware and algorithm dependent, we may further reduce the probability of maccollision by using the provision in hardware to increase the bucket size from current set value of 4 to a higher value of 8. This setting can be controlled from our software.

This feature requirement is to change the Hash Length of the FDB table from DEFAULT (bucket size is 4) to EXTEND (bucket size is 8) through a configuration command with mode options as DEFAULT or EXTEND. By default, the Hash Length value will be DEFAULT i.e. bucket size as 4.

The modification of hash length done at runtime will be effective only during boot-up and hence when this command is executed by the user, a warning message is displayed on the console that the change will be effective only after the next reload / reboot of the switch / stack.

#### Usage:

#### hash-control chain-length {DEFAULT | EXTEND}

This command configures the hash chain length in the HW. Depending upon this configuration, the hashing bucket size for the hardware table will be decided.

The allowed CLI combinations are as follows: hash-control chain-length default

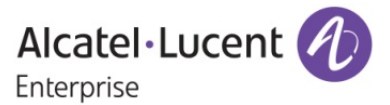

#### hash-control chain-length extend

Syntax Definitions:

DEFAULT If configured, Hash Chain Length will be set to 4. EXTEND If configured, Hash Chain Length will be set to 8.

Defaults:

DEFAULT is the default value for this CLI

Usage Guidelines:

- 1. Use this command to change the hash chain length from EXTEND to DEFAULT mode and viceversa.
- 2. After using this command, save the configurations using "write memory" command and reload the switch to reflect the hash length changes in the switch.

Display Commands

show hash-control chain-length

This CLI displays the configured value for the depth of the hashing bucket

Usage Guidelines

The \* symbol displayed in the show output (FDB Hash Chain Length = EXTEND\*) indicates that the configured hash chain length will be applied only after reloading the switch.

Example

/\* sample output \*/  $\rightarrow$  show hash-control chain-length FDB Hash Chain Length = DEFAULT

 $\rightarrow$  show hash-control chain-length (\*=new hash chain length config will be applied after reboot) FDB Hash Chain Length = EXTEND\*

Configuration Snapshot  $\rightarrow$  Show configuration snapshot chassis ! Chassis : hash-control chain-length EXTEND

## Limitations:

If any modification in hash chain length is made by the user, it is important to reload/reboot of the switch/stack. Only the configured value will be displayed for SNMP and Webview. Any configuration change made with respect to hash chain length in CLI/SNMP/Webview requires switch reboot to get the configuration changes applied in the switch.

Without doing reboot (after change in hash length), actions like inserting a new NI or doing takeover should not be done. Therefore a warning message is reflected in console to indicate that the user must reboot/reload the switch after the change in hash chain length

## 2. Source Learning Enable / disable for Non-Metro units

Platforms Supported: OmniSwitch 6450, OmniSwitch 6250 and OmniSwitch 6350

Hosted AOS SW Release: 671.108.R04

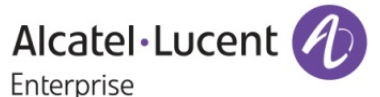

Currently we have a limitation in AOS, that enabling / disabling of source-learning can be done only in Metro OmniSwitch units. This feature implementation now allows source-learning enable / disable for non-metro units also.

This provides the user an option to enable or disable source MAC learning on a specified port or linkagg. Any port, except those already activated with 'software' learning, can be set to source learning enabled / disabled by users. This feature is restricted to maximum of 48 ports (including Linkagg ports) across system.

No new CLI is added. Same CLI earlier used for metro units can be now used for non-metro units as well.

Limitations:

None

#### 3. Support for packet modification actions for group type ALL in OpenFlow

Platforms Supported: OmniSwitch 6450 and OmniSwitch 6250

# Hosted AOS SW Release: 671.108.R04

Current design of QOS can execute a set of actions for a packet when there is a match for one condition. In order to support a flow which can execute more than one set of actions for a particular condition, we use the concept of Groups and Buckets in OpenFlow. The limitation earlier in Groups and Buckets is that, packet modification actions were not supported. This feature implementation enables the support of packet modification action for group type ALL.

#### Usage:

debug OpenFlow flow-id <value>

Output will change to reflect the new flow information in the form of buckets

Example;

debug OpenFlow flow-id 5

Flow ID: 5 Logical Switch: LS\_1 Priority: 0 Idle Timeout: 0 Hard Timeout: 0 Flow Type: Wildcard Match: Ingress Port: 0/5, Src MAC: 00:00:00:00:00:01/ff:ff:ff:ff:ff:ff, Dst MAC: 00:00:0d:00:00:01/ff:ff:ff:ff:ff:ff, VLAN Priority: 3, Ether-type: 800 Apply Action(s): VLAN: 142, VLAN Priority: 0x300, Dst MAC: 00:00:00:00:0d:01, Out: 1/1;, Write Action(s): Group: 1 Bucket: 1 Action: VLAN: 143, VLAN Priority: 0x4, Drop Bucket: 2 Action: VLAN: 144, VLAN Priority: 0x5, Out: 1/1; Bucket: 3 Action: VLAN: 145, Out: 1/3; 1/5;

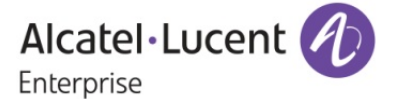

For the single flow match criteria different bucket actions can be applied using Write actions.

#### Use case:

OpenFlow controller attempts to push the below flow to OpenFlow enabled 6450.  $\triangleright$  in port=1, actions=output:2,push\_vlan:0x8100,set\_field:5->vlan\_vid,output:3.

This flow means that: The untagged frame from port 1, should be sent out of port 2 without any modification to the packet. But as a tagged frame out of port 3. For the frame sent out of port 3 having tag id 5 (VLAN 5).

Earlier, in the switch side, validation of the flow fails because packet modification action is not allowed for group type ALL (SET\_VLAN of VLAN 5) and the below errors are seen in the switch,

>>>>>>

OFCMM\_LOG\_GROUP ofcmm\_group\_validate:222 OFLS ID: 1 gid: 1 type: 0 bkts count: 96 OFCMM\_LOG\_GROUP ofcmm\_bucket\_validate:174 OFPGMFC\_BAD\_BUCKET return OFCMM\_LOG\_PROTO ofcmm\_proto\_send\_error:108 OFP error msg. Type: 6 code: 12 OFCMM\_LOG\_PROTO ofcmm\_proto\_send:48 send 4 1 108 0x4 OFCMM\_LOG\_PROTO ofcmm\_protov4\_rcv\_group\_mod:1327 OFPETV4\_GROUP\_MOD\_FAILED. cmd: 0 xid: 4 len: 96

<<<<<<

As per Openflow 1.3.1 specification, ALL is a required group type. With this new implementation above use case would be accepted and traffic would work functionally as expected in the use-case.

#### Limitations:

- 1. The support for different types of actions can be done only in software so, packets which exceeds the predefined rate limit for OpenFlow (1024 pps) will be dropped.
- 2. The concept of group type ALL does not work when we try to send the packets to non-primary Nis.

#### 4. Change in the order of actions in reply messages

Platforms Supported: OmniSwitch 6450 and OmniSwitch 6250

#### Hosted AOS SW Release: 671.108.R04

Multipart flow statistics messages and Multipart group descriptor messages show the list of actions associated with the flow and group respectively. The current implementation fills the actions in the multipart flow statistics reply messages and multipart group descriptor messages in the same order the actions were received in the 'flow mod' message from the OpenFlow controller.

#### Usage:

The output of "debug OpenFlow flow-id all" is expected to display the actions in the order it was received in the 'flow mod' message from the OpenFlow controller.

Example: Debug OpenFlow flow-id 7. Flow ID: 7 Logical Switch: LS\_1 Priority: 0

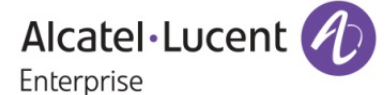

Idle Timeout: 0 Hard Timeout: 0 Flow Type: Wildcard Match: Ingress Port: 1/27, Src MAC: 00:00:0a:00:00:18/ff:ff:ff:ff:ff:ff, Dst MAC: 00:00:00:00:00:18/ff:ff:ff:ff:ff:ff, VLAN: 140, VLAN Priority: 5, Ether-type: 800, Src IP Address: 172.16.0.0/16; Apply Action(s): Strip VLAN, Push VLAN, VLAN: 145, VLAN Priority: 0x500, Dst MAC: 00:00:00:00:0b:53, IP TOS: 0x28, Out: 1/37;

Actions mentioned under Apply actions need to follow the order mentioned in the controller and the Reply part messages should possess the same order of actions

#### Limitations:

Openflow version 1.0 does not support concept of Multipart reply for groups. But for individual flows statistics message (OFPST\_FLOW) we send out the list of actions associated with the flow in the actual order it was received

#### 5. Support for PUSH\_VLAN

Platforms Supported: OmniSwitch 6450 and OmniSwitch 6250

#### Hosted AOS SW Release: 671.108.R04

PUSH VLAN action inserts new VLAN tags to the incoming packets. It is similar to the Q-in-Q service. Newly pushed tags should always be inserted as the outermost tag in the outermost valid location for that tag i.e. when a new VLAN tag is pushed, it should be the outermost tag inserted, immediately after the Ethernet header and before other tags.

Related functions done as part of this feature:

- 1. OmniSwitch has to count the number of VLAN tags, number of SET\_VLAN and VLAN\_PCP actions that the flow is trying to push. When the controller tries to insert a flow which has more than 1 tag, the actions get replaced if it is already present.
- 2. In a case where there are PUSH\_VLAN actions set without SET\_VLAN, the switch should respond with an error OFPBACV4\_BAD\_SET\_ARGUMENT.
- 3. PUSH VLAN cannot be supported in hardware. So, VLAN headers needs to be pushed by the software only.
- 4. A priority of zero and the tag of zero are used for the new tag inserted using PUSH VLAN.
- 5. Modifies the output of 'debug openflow flow-id all" if needed.

#### Usage:

The output of "debug OpenFlow flow-id all" is expected to display the PUSH VLAN actions received from the OpenFlow controller.

debug OpenFlow flow-id 7. Flow ID: 7 Logical Switch: LS\_1 Priority: 0 Idle Timeout: 0 Hard Timeout: 0 Flow Type: Wildcard Match: Ingress Port: 1/27, Src MAC: 00:00:0a:00:00:18/ff:ff:ff:ff:ff:ff, Dst MAC: 00:00:00:00:00:18/ff:ff:ff:ff:ff:ff, VLAN: 140, VLAN Priority: 5, Ether-type: 800, Src IP Address: 172.16.0.0/16;

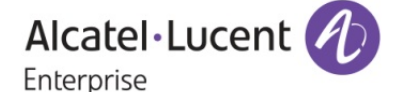

Apply Action(s): Strip VLAN, Push VLAN, VLAN: 145, VLAN Priority: 0x500, Dst MAC: 00:00:00:00:0b:53, IP TOS: 0x28, Out: 1/37;

# Limitations:

- 1. Ether types other than 0x8100 is not supported
- 2. PUSH\_VLAN only adds VLAN tags. The other fields in VLAN tag cannot be modified with PUSH\_VLAN.
- 3. For every push VLAN action there has to be a corresponding set or modify VLAN action field.
- 4. A maximum of 8 VLAN tags can be inserted to a packet. If we have a case where packets coming in with VLAN tags, and if we try to add more tags which leads to the number of tags in the packet becoming greater than 8, we stop adding more tags to the packets

# 6. Support for Apply Actions

Platforms Supported: OmniSwitch 6450 and OmniSwitch 6250

# Hosted AOS SW Release: 671.108.R04

Earlier, AOS fully supported only the Write Actions instruction type in OpenFlow. Instructions of type Apply-Actions were also considered as Write-Actions when a flow is saved in the database and action structure used Write Actions. Now with this feature implementation, AOS look at these OpenFlow actions as two separate entities and supports the actions separately for both these types.

Related functions done as part of this feature:

- 1. Output of "debug OpenFlow flow-id all" should reflect the Apply-Actions also.
- 2. Multipart reply packets for Apply-Actions maintains the order in which the flow was received.
- 3. Incoming packets to OF-NI matching a flow which has Apply-Actions applies the actions to the incoming packet in the order the actions were received in the first place.
- 4. If we have a flow with both Apply-Actions and Write-Actions, we start with Apply-Actions first and then the Write-Actions.
- 5. If there are more than 2 instructions of the same type, Switch responds with error to controller.

## Limitations:

- 1. Support a maximum of 32 actions for Apply-Actions type in every flow. If the number of actions are greater than 32, switch should respond with an error.
- 2. Support for Apply-Actions can be done only in software so, packets which exceeds the predefined rate limit for OpenFlow will be dropped.

# 7. Link Fault Propagation

## Platforms Supported: OmniSwitch 6450, OmniSwitch 6250 and OmniSwitch 6350

## Hosted AOS SW Release: 671.137.R04

Link Fault Propagation (LFP) feature provides a mechanism to propagate a local interface failure into another local interface. In many scenarios, a set of ports provide connectivity to the network and if all these ports go down, the connectivity to the network is lost. However, the remote end users remain unaware of this loss of connectivity and therefore keeps sending traffic which is unable to reach the network. LFP provides a solution to this problem by shutting down the user ports that connect the user to the network if all the ports providing connectivity to the network are down. LFP monitors a set of interfaces. Another set of interfaces (destination ports) that connect to the network are brought down once all the monitored interfaces (source ports) are down.

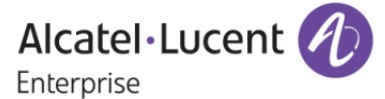

# Usage:

a. [no] link-fault-propagation group {<num> | <num-num>}

This command is used to creates/deletes a Link Fault Propagation Group.

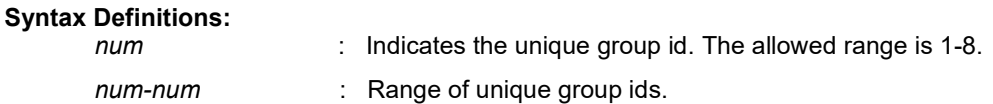

# Usage Guidelines:

- 1. Range option will only be available for "no" CLI.
- b. [no] link-fault-propagation group <num> {source | destination} {port <slot/port [-port2]> <slot/port [-port2]> | linkagg <aggid [-aggid2]>}

This command is used to configures the source port(s) and(or) destination port(s) for a group.

# Syntax Definitions:

num : Indicates the unique group id.

aggid[-aggid2] : Link Aggregate Identifier. Aggid2 refers to the last aggid in the range of aggregates

slot/por>[-port2] : The slot number for the module and the physical port number on that module (e.g. 2/1 specifies port 1 on slot 2). Port2 refers to the last port in the range of ports.

# Usage Guidelines:

1. A group must exist before adding source/destination port(s) to the group.

2. A group can have maximum 48 source ports and 48 destination ports.

3. A maximum of 48 link aggregates will be supported irrespective of the number of ports in the

each aggregate in a group.

4. A port/linkagg added as a source port in a group cannot be added as a destination port for this group or any other group.

5. A Port/linkagg added as a destination port in a group cannot be added as a source port for this group or any other group.

6. If port is recovered due to interface recovery timer, then the port will go back to the shutdown state if the error persists.

# c. link-fault-propagation group <num> wait-to-shutdown <value>

This command is used to configures the value of wait to shutdown timer. The destination ports are shutdown after the expiry of this timer if all the source ports are down.

# Syntax Definitions:

num : Indicates the unique group id.

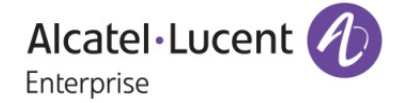

Value : Indicates the value of timer. Allowed range is 0-300 in multiples of 5.

# Usage Guidelines:

- 1. By default, the value is 0.
- 2. The value of 0 implies that the Wait To Shutdown timer is disabled

# d. link-fault-propagation group <num> [admin-status {enable | disable}]

This command is used to allows to administratively enable/disable link-fault-propagation on a group(s).

## Syntax Definitions:

num : Indicates the unique group id. The allowed range is 1-8..

# Usage Guidelines:

- 1. By default, the admin status of a group is disabled.
- 2. While group creation admin status option will be available.

## e. show link-fault-propagation group [<num>]

This command is used to displays a Link Fault Propagation Group.

#### Syntax Definitions:

num : Indicates the unique group id.

## Usage Guidelines:

1. none.

## Example

show link-fault-propagation group 2 Group Id : 2 Source Port(s) : 0/1-2 1/1-5 1/7, Destination Port $(s)$  : 0/3 1/10-13, Group-Src-Ports Status : up, Admin Status : enable, Wait To Shutdown : 10

show link-fault-propagation group 6 Group Id : 6 Source Port(s) : 1/2 1/6 1/9, Destination Port(s) : 1/10-11 1/13, Group-Src-Ports Status : down, Admin Status : enable, Wait To Shutdown : 5

show link-fault-propagation group Group Id : 2 Source Port(s) : 0/1-2 1/1-5 1/7, Destination Port(s) : 0/3 1/10-13, Group-Src-Ports Status : up, Admin Status : enable,

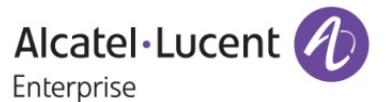

Wait To Shutdown : 10

Group Id : 6 Source Port(s) : 1/2 1/6 1/9, Destination Port(s) : 1/10-11 1/13, Group-Src-Ports Status : down, Admin Status : disable, Wait To Shutdown : 5

Group Id : 7 Source Port(s) : 1/1 1/3, Destination Port(s) : 0/3 1/5 1/7 1/11 1/13 1/15 1/17 1/19 1/21 1/23, Group-Src-Ports Status : up, Admin Status : enable, Wait To Shutdown : 100

f. show interfaces {<slot/port [-port2]> | <slot>} port

This command is used to displays the admin status and link status for the specified port(s) along with the reason for violation in case link status of port is down.

#### Syntax Definitions:

slot/port[-port2] : The slot number for the module and the physical port number(s) on that module (e.g., 3/1 specifies port 1 on slot 3). Port2 refers to the last port in the range of ports slot : Slot number :

# Usage Guidelines:

2. none.

# Example

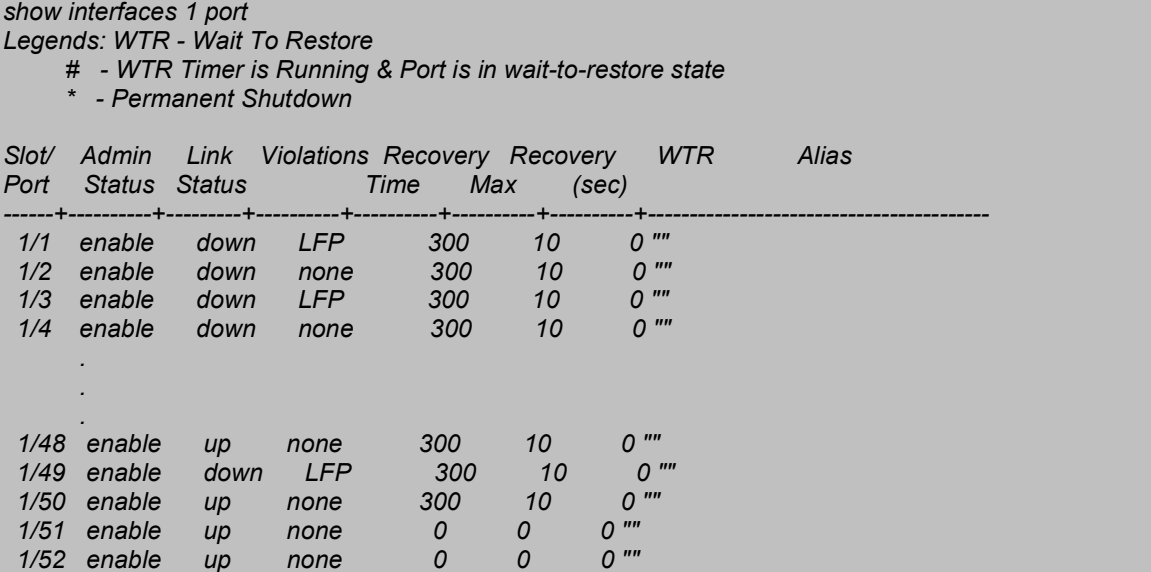

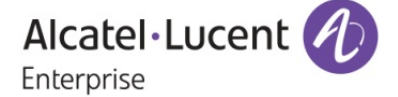

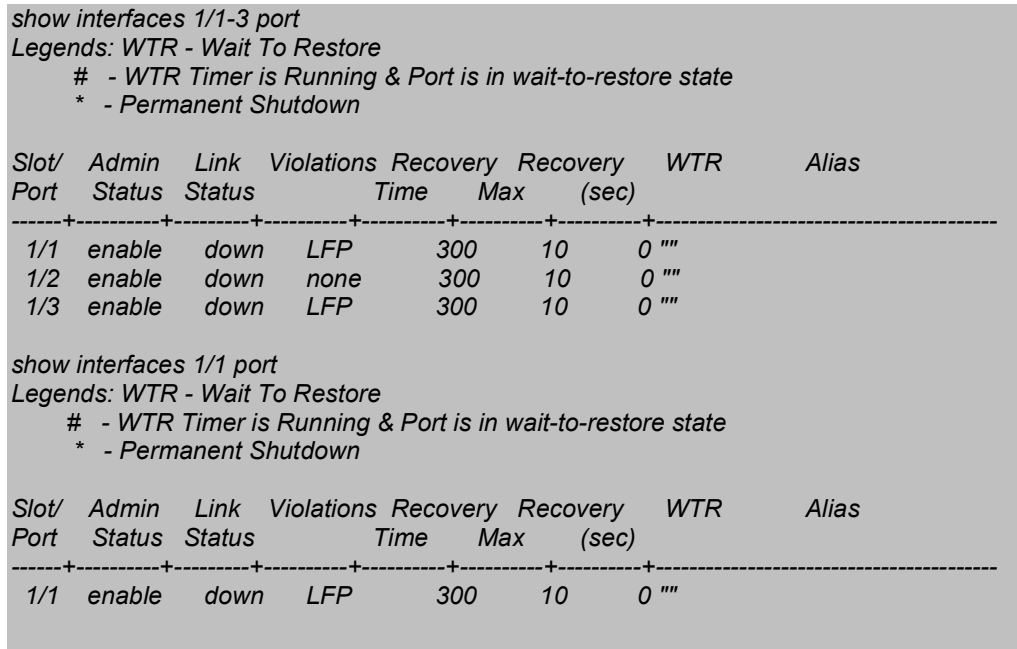

g. show configuration snapshot link-fault-propagation

This command is used to displays all the link fault configurations in the CLI.

#### Syntax Definitions:

1. None

# Usage Guidelines:

2. none.

#### Example

PTDUT1-STACK-OF-3-> show configuration snapshot link-fault-propagation ! Link-fault-propagation : link-fault-propagation group 1 link-fault-propagation group 1 wait-to-shutdown 100 link-fault-propagation group 2 admin-status enable link-fault-propagation group 7 link-fault-propagation group 8 admin-status enable

## Limitations:

1. Since vlan stacking is not supported in OS6350, the vlan stacking related configuration will not be supported for Link-fault-propagation whereas it is supported in OS6450.

2. Since ERP is not supported in OS6350, the ERP related configuration will not be supported for Linkfault-propagation whereas it is supported in OS6450.

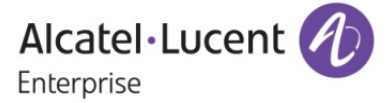